# **Level 2 Using the Internet (INT 7574-207)**

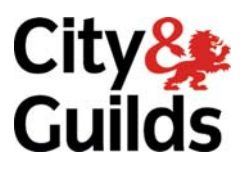

**ITQ (QCF) Assignment guide for Candidates** Assignment A

www.cityandguilds.com<br>February 2010<br>Version 2.0

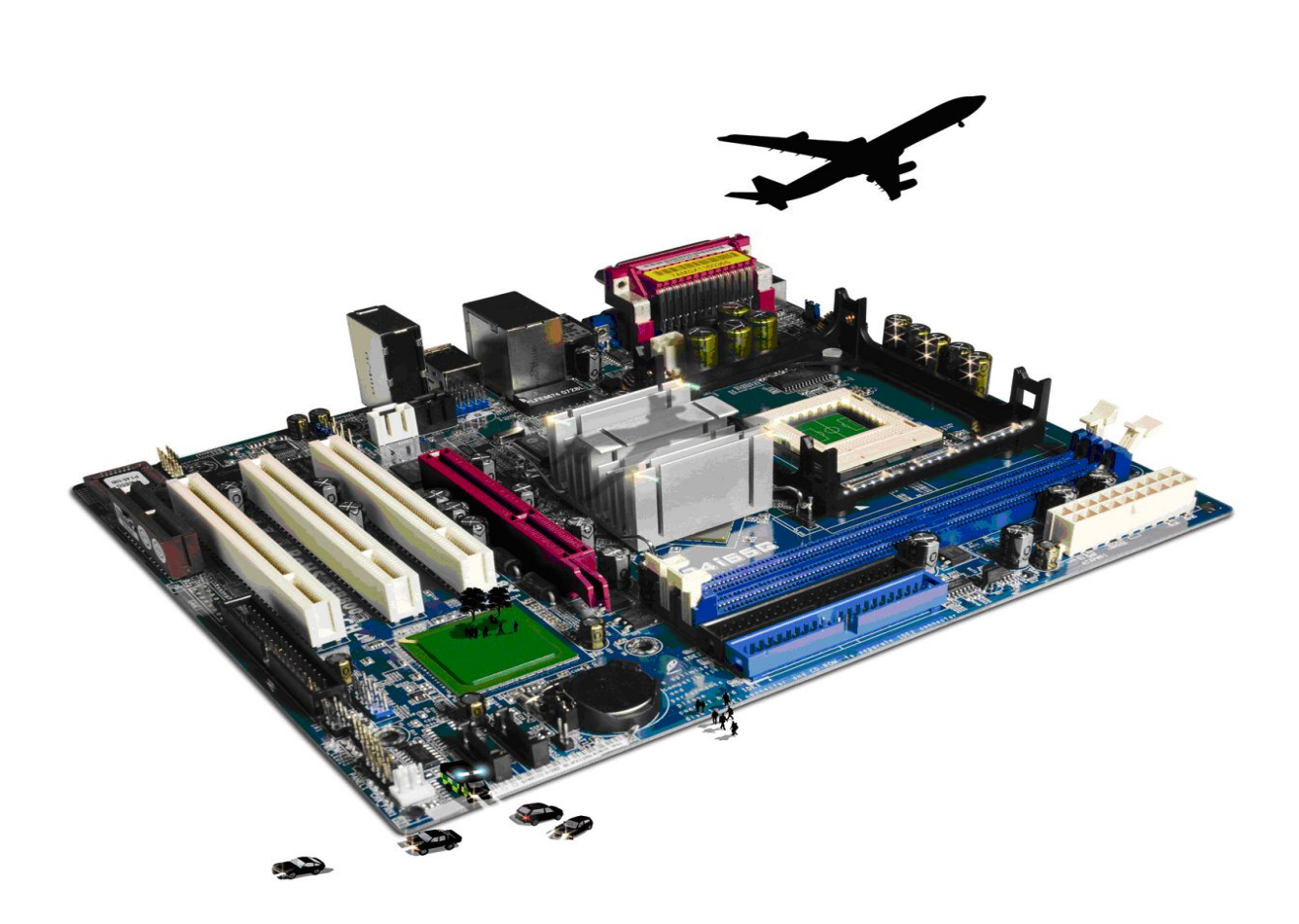

#### **About City & Guilds**

City & Guilds is the UK's leading provider of vocational qualifications, offering over 500 awards across a wide range of industries, and progressing from entry level to the highest levels of professional achievement. With over 8500 centres in 100 countries, City & Guilds is recognised by employers worldwide for providing qualifications that offer proof of the skills they need to get the job done.

#### **City & Guilds Group**

The City & Guilds Group includes City & Guilds, ILM (the Institute of Leadership & Management) which provides management qualifications, learning materials and membership services, NPTC which offers land-based qualifications and membership services, and HAB (the Hospitality Awarding Body). City & Guilds also manages the Engineering Council Examinations on behalf of the Engineering Council.

#### **Equal opportunities**

City & Guilds fully supports the principle of equal opportunities and we are committed to satisfying this principle in all our activities and published material. A copy of our equal opportunities policy statement is available on the City & Guilds website.

#### **Copyright**

The content of this document is, unless otherwise indicated, © The City and Guilds of London Institute 2010 and may not be copied, reproduced or distributed without prior written consent.

However, approved City & Guilds centres and learners studying for City & Guilds qualifications may photocopy this document free of charge and/or include a locked PDF version of it on centre intranets on the following conditions:

- centre staff may copy the material only for the purpose of teaching learners working towards a City & Guilds qualification, or for internal administration purposes
- learners may copy the material only for their own use when working towards a City & Guilds qualification

The *Standard Copying Conditions* on the City & Guilds website also apply.

Please note: National Occupational Standards are not © The City and Guilds of London Institute. Please check the conditions upon which they may be copied with the relevant Sector Skills Council.

#### **Publications**

City & Guilds publications are available on the City & Guilds website or from our Publications Sales department at the address below or by telephoning +44 (0)20 7294 2850 or faxing +44 (0)20 7294 3387.

Every effort has been made to ensure that the information contained in this publication is true and correct at the time of going to press. However, City & Guilds' products and services are subject to continuous development and improvement and the right is reserved to change products and services from time to time. City & Guilds cannot accept liability for loss or damage arising from the use of information in this publication.

**City & Guilds 1 Giltspur Street London EC1A 9DD** 

**T +44 (0)20 7294 2800 www.cityandguilds.com F +44 (0)20 7294 2400 learnersupport@cityandguilds.com**

# **Contents**

### **Unit 207 – Using the Internet Level 2**

Assignment A

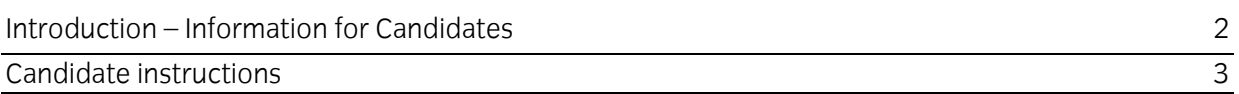

# **Level 2 Using the Internet (INT 7574-201) Assignment A**

Introduction – Information for Candidates

## **About this document**

This assignment comprises all of the assessment for Level 2 Using the Internet (INT 7574-207).

### **Health and safety**

You are responsible for maintaining the safety of others as well as your own. You are asked to work safely at all times.

You will **not** be allowed to continue with an assignment if you compromise any of the Health and Safety requirements.

### **Time allowance**

The recommended time allowance for this assignment is **two hours**.

# Level 2 Using the Internet (INT 7574-207) Candidate instructions

#### **Time allowance: Two hours**

#### **The assignment:**

This assignment is made up of **three** tasks

- Task A Create folders and undertake research using the Internet
- Task B Search for a web-based e-mail provider and complete on-line forms
- Task C Demonstrate knowledge of using the Internet

#### **Scenario**

You work as an administrator for a small training provider who would like to offer a range of courses online. As a part of that project your manager has asked you to investigate the availability of free communication software.

To support the lecturers and candidates, there will also be a need to buy new equipment such as web cams and headsets with microphones attached.

You have been asked to use the Internet to find the required information.

Read all of the instructions carefully and complete the tasks in the order given.

### **Task A – Create folders and undertake research using the Internet**

- 1 In your work area create a new folder called **Research**.
- 2 Access the Internet and use a search tool to identify **three** web addresses for free communication software other than e-mail.

Investigate the different communication software available and, on your **Answers** sheet, list **three** different URLs.

3 From the three results you have chosen select **one**.

Save the Home page to your **Research** folder, using a suitable name.

List/copy the name of the software and the main features it provides in your **Answer** sheet.

4 In your **Answer** sheet give **three** reasons why you consider that the selected software application will meet the requirements.

**Note:** You may have to adjust your browser settings to allow pop-ups.

Continued over…

5 As part of your research, search for webcams and headsets with microphones.

Find a supplier in your local area that sells webcams. Save the web page showing the item, and pricing information, to your **Research** folder, using a suitable name.

Find an online supplier that sells headsets with microphones (different from the first supplier).

Save the web page showing the item, and pricing information, to your **Research** folder, using a suitable name.

6 You need to send the webcam information to someone else using either a link or the complete webpage from your Internet Browser.

Show how you would do this by taking a screen print and pasting it into your **Answers** document.

#### **Task B – Search for a web-based e-mail provider and complete on-line forms**

1 Use your browser to identify a free web based e-mail provider.

Save the Home page of the provider to your **Research** folder using a suitable name.

Set up an account in your name. **Note**: Do not activate this account.

Take a screen print of the set up page for your selected provider and paste it into your **Answers** document.

### **Task C – Demonstrate knowledge of using the Internet**

In your **Answers** document answer the following questions:

- 1 Give **one** example of why you would change your browser settings to aid navigation?
- 2 Give **one** example of how performance could be improved in a web browser?
- 3 Give **two** examples of the types of threat to system performance that could exist when working online?
- 4 Give **two** examples of the types of threat to information security that could exist when working online?
- 5 Give **one** example of the types of threat to user safety that could exist when working online?
- 6 Give **two** examples of how you could minimize risks when working online?
- 7 Give **two** examples of opportunities to create, post or publish materials to websites.
- 8 Give **two** examples and explain the importance of rules and guidelines affecting users of the Internet.

Continued over…

When you have finished working:

- Sign each document above your name and label all removable storage media with your name.
- Hand all paperwork and removable storage media to your assessor.

If the assignment is taken over more than one period, all paperwork and removable media must be returned to the test supervisor at the end of each sitting.

# **End of assignment**

**Published by City & Guilds 1 Giltspur Street London EC1A 9DD T +44 (0)20 7294 2468 F +44 (0)20 7294 2400 [www.cityandguilds.co](http://www.city-and-guilds.co.uk/)m** 

**City & Guilds is a registered charity established to promote education and training**